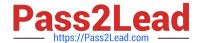

# MS-700<sup>Q&As</sup>

Managing Microsoft Teams

# Pass Microsoft MS-700 Exam with 100% Guarantee

Free Download Real Questions & Answers PDF and VCE file from:

https://www.pass2lead.com/ms-700.html

100% Passing Guarantee 100% Money Back Assurance

Following Questions and Answers are all new published by Microsoft
Official Exam Center

- Instant Download After Purchase
- 100% Money Back Guarantee
- 365 Days Free Update
- 800,000+ Satisfied Customers

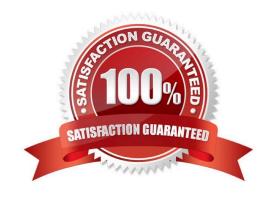

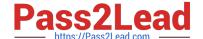

2023 Latest pass2lead MS-700 PDF and VCE dumps Download

# **QUESTION 1**

After you answer a question in this section, you will NOT be able to return to it. As a result, these questions will not appear in the review screen.

Your company has a Microsoft 365 subscription.

You plan to configure the environment to allow external users to collaborate in Microsoft Teams by using guest access.

The company implements a new security policy that has the following requirements:

1.

Only guest users from specific domains must be allowed to connect to collaborate by using Microsoft Teams.

2.

Guest users must be prevented from inviting other guests.

You need to recommend a solution to meet the security policy requirements.

Solution: From PowerShell, you run the New-CSExternalAccessPolicyand

Set-CSExternalAccessPolicycmdlets.

Does this meet the goal?

A. Yes

B. No

Correct Answer: B

#### **QUESTION 2**

You work as a Systems Administrator for your company. The company has a subscription to Microsoft 365. All users in your company have a Microsoft 365 E3 license.

All users use Microsoft Teams for collaboration.

A company security policy has the following requirements:

1.

All users except Team owners must be prevented from deleting sent messages

2.

Team owners must be able to delete sent messages

3.

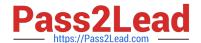

2023 Latest pass2lead MS-700 PDF and VCE dumps Download

All users must be prevented from editing sent messages

You need to configure Microsoft Teams to meet the security requirements. The solution must minimize the number of policies configured.

What should you configure?

- A. The default Messaging policy only
- B. The default Messaging policy and one additional Messaging policy.
- C. The default Messaging policy and two additional Messaging policies.
- D. The default Messaging policy and the default Meeting policy.

Correct Answer: A

#### **QUESTION 3**

You have a Microsoft 36S E5 subscription that uses Microsoft Teams.

You need to enforce multi-factor authentication (MFA) for all users that access Microsoft Teams outside the corporate network.

What should you configure?

- A. a compliance policy
- B. a Teams policy
- C. a sign-in risk policy
- D. a Conditional Access policy

Correct Answer: D

https://learn.microsoft.com/en-us/azure/active-directory/conditional- access/howto-conditional-access- policy-all-users-mfa

#### **QUESTION 4**

Your company has a Microsoft Office 365 subscription.

The company has the departments and teams shown in the following table.

2023 Latest pass2lead MS-700 PDF and VCE dumps Download

| Department name          | Team name |
|--------------------------|-----------|
| Human resources          | HR        |
| Research and development | R&D       |
| Events                   | Events    |

You need to ensure that only the following apps appear in the app bar of the Microsoft Teams client for only the events department:

1.

Activity

2.

Shifts

3.

Chat

What should you do first?

- A. Create a custom app permission policy.
- B. Modify the global app permission policy.
- C. Create a custom app setup policy.
- D. Modify the global app setup policy.

Correct Answer: C

Reference: https://docs.microsoft.com/en-us/microsoftteams/teams-app-setup-policies#assign-a-custom-app-setup-policy-to-users

# **QUESTION 5**

You have a team in Microsoft Teams named Team1 that has the channels shown in the following table.

| Name     | Туре     |
|----------|----------|
| General  | Standard |
| Channel1 | Standard |
| Channel2 | Private  |

Which channels support moderation?

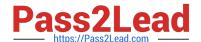

https://www.pass2lead.com/ms-700.html 2023 Latest pass2lead MS-700 PDF and VCE dumps Download

| A. Channel1 only                                                                                                    |                       |
|----------------------------------------------------------------------------------------------------|-----------------------|
| B. Channel1 and Channel2 only                                                                                                    |                       |
| C. General only                                                                                                    |                       |
| D. Channel2 only                                                                                                    |                       |
| E. General and Channel1 only                                                                                                    |                       |
| Correct Answer: A                                                                                                    |                       |
| https://support.microsoft.com/en-us/office/change-moderator-roles-and-settings-in-a-channel-6ac54758-3440-4f6a-9bd5-cebf97cb7ea6                                                                                                    |                       |
| "Note: Channel moderation is available for standard channels on Teams for desktop or web. It\\'s general channel or private channels."                                                                                                    | not available for the |
| QUESTION 6  HOTSPOT You open the Microsoft Call Quality Dashboard as shown in the following exhibit. All A Report shows the monthly audio streams count, poor count, and poor ratio for the last 7 months. Tapplied so the data reflects all the call data that was captured by the Service. Audio calls made over external networks can cause poor call rates to go up. | here are no filters   |
| Hot Area:                                                                                                    |                       |
| * * * * *                                                                                                    | 6 4                   |
| During the month of July 2019, [answer choice] calls were established successfully.                                                                                                    | 66<br>20              |
| During the month of July 2019, [answer choice] calls included metric data.                                                                                                    | 0<br>4<br>66<br>70    |
|                                                                                                    |                       |

Correct Answer:

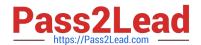

2023 Latest pass2lead MS-700 PDF and VCE dumps Download

| During the month of July 2019, [answer choice] calls were established successfully. | 0  |
|-------------------------------------------------------------------------------------|----|
|                                                                                     | 4  |
|                                                                                     | 66 |
|                                                                                     | 30 |
| During the month of July 2019, [answer choice] calls included metric data.          | 0  |
|                                                                                     | 4  |
|                                                                                     | 66 |
|                                                                                     |    |

70 calls were established successfully 66 calls included metric data

# **QUESTION 7**

Note: This question is part of a series of questions that present the same scenario. Each question in the series contains a unique solution that might meet the stated goals. Some question sets might have more than one correct solution, while

others might not have a correct solution.

After you answer a question in this section, you will NOT be able to return to it. As a result, these questions will not appear in the review screen.

You have a Microsoft 365 subscription that contains several Microsoft SharePoint Online sites.

You need to ensure that the content stored in a SharePoint modern team site named Sales is available from Microsoft Teams. The solution must ensure that when a new channel is added to a team, a folder for the channel is created in the

Sales site.

Solution: From the Microsoft Teams client, you create a new team and select From a group or team. Does this meet the goal?

A. Yes

B. No

Correct Answer: A

When you create a new team from an existing Microsoft 365 group, the team is connected to the SharePoint site associated with the group. https://learn.microsoft.com/en-us/SharePoint/teams-connected-sites

# **QUESTION 8**

Note: This question is part of a series of questions that present the same scenario. Each question in the series contains a unique solution that might meet the stated goals. Some question sets might have more than one correct solution, while

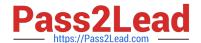

# https://www.pass2lead.com/ms-700.html 2023 Latest pass2lead MS-700 PDF and VCE dumps Download

others might not have a correct solution.

After you answer a question in this section, you will NOT be able to return to it. As a result, these questions will not appear in the review screen.

Your company has 10 offices in North America and Europe.

The company has 5,000 users.

You plan to deploy Microsoft Teams for all the users.

You run a pilot project for the planned deployment.

You need to identify the network packet loss from the pilot computers to Microsoft Teams during calls. Solution: From the Microsoft Teams admin center, you review the Microsoft Call Quality Dashboard. Does this meet the goal?

A. Yes

B. No

Correct Answer: A

Reference: https://docs.microsoft.com/en-us/microsoftteams/turning-on-and-using-call-quality-dashboard

#### **QUESTION 9**

SIMULATION Please wait while the virtual machine loads. Once loaded, you may proceed to the lab section. This may take a few minutes, and the wait time will not be deducted from your overall test time. When the Next button is available, click it to access the lab section. In this section, you will perform a set of tasks in a live environment. While most functionality will be available to you as it would be in a live environment, some functionality

(e.g. copy and paste, ability to navigate to external websites) will not be possible by design.

Scoring is based on the outcome of performing the tasks stated in the lab. In other words, it doesn\\'t matter how you accomplish the task, if you successfully perform it, you will earn credit for that task.

Labs are not timed separately, and this exam may have more than one lab that you must complete. You can use as much time as you would like to complete each lab. But you should manage your time appropriately to ensure that you are

able to complete the lab(s) and all other sections of the exam in the time provided.

Please not that once you submit your work by clicking the Next button within a lab, you will NOT be able to return to the lab.

You may now click next to proceed to the lab.

Username and password.

Use the following login credentials as needed:

To enter your username, place your cursor in the Sign in box and click on the username below.

To enter your password, place your cursor in the Enter password box and click on the password below.

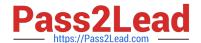

2023 Latest pass2lead MS-700 PDF and VCE dumps Download

Microsoft 365 Username:

admin@XXXXXXXXXXX.onmicrosoft.com Microsoft 365 Password: XXXXXXXXXXXXXXX

If the Microsoft 365 portal does not load successfully in the browser, press CTRL-K to reload the portal in a new browser tab.

The following information is for technical support purposes only:

Lab Instance: 26178313

Task 6

You need to configure a virtual receptionist for your company\\'s main office located at 1 Microsoft Way, Redmond. The solution must meet the following requirements:

Callers must press 1 for the company directory to lookup by name.

Callers must press 0 to hear the company address.

Callers must be offered the same menu at all times.

To complete this task, sign in to the Microsoft 365 portal.

Correct Answer: Check the answer in explanation.

**Explanation:** 

Auto attendants allow you to set up menu options to route calls based on caller input. Menu options for an auto attendant--such as "For Sales, press 1--For Services press 2"--let an organization provide a series of choices that guide callers to

their destination quickly, without relying on a human operator to handle incoming calls.

Step 1: To set up an auto attendant, in the Teams admin center, expand Voice, select Auto attendants, and then select Add.

1.

Type a name for the auto attendant in the box at the top.

(Can skip 2 to 4)

2.

To designate an operator, specify the destination for calls to the operator. This designation is optional but recommended. Set the Operator option to allow callers to break out of the menus and speak to a designated person.

3.

Specify the time zone for this auto attendant. The time zone is used for calculating business hours if you create a separate call flow for after hours.

4.

Specify the time zone for this auto attendant. The time zone is used for calculating business hours if you create a separate call flow for after hours.

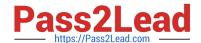

2023 Latest pass2lead MS-700 PDF and VCE dumps Download

\*

Set a greeting (skip)

\*

Route the call

Step 3: In Route the call select Play menu options.

Step 4: For Play menu option 0 select Play an audio file (which will play the company address)

Step 5: For Play menu option 1 select directory search.

Reference: https://learn.microsoft.com/en-us/microsoftteams/create-a-phone-system-auto-attendant

#### **QUESTION 10**

# **HOTSPOT**

You have a Microsoft 365 subscription that contains a group named Group1.

You need to configure Group1 to meet the following requirements:

1.

Users must not be permitted to pin apps to the Microsoft Teams app bar.

2.

Only the Chat, Teams, and Calendar apps must appear on the Microsoft Teams app bar.

Which policy type should you create and which PowerShell cmdlet should you run to assign the policy? To answer, select the appropriate options in the answer area.

NOTE: Each correct selection is worth one point.

Hot Area:

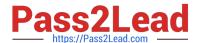

# **Answer Area**

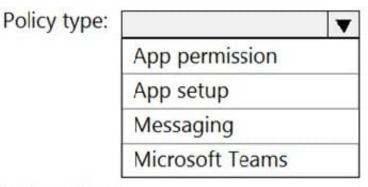

PowerShell cmdlet:

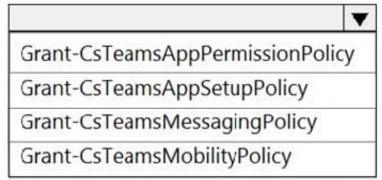

Correct Answer:

# **Answer Area**

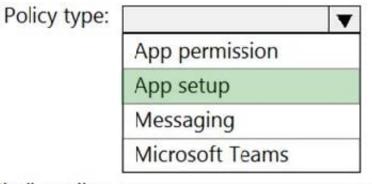

PowerShell cmdlet:

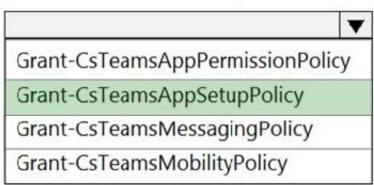

Reference: https://docs.microsoft.com/en-us/microsoftteams/teams-app-setup-policies#assign-a-custom-app-setup-policy-to-users https://docs.microsoft.com/en-us/powershell/module/skype/grant-csteamsappsetuppolicy?view=skype-ps

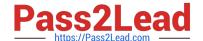

2023 Latest pass2lead MS-700 PDF and VCE dumps Download

#### **QUESTION 11**

You have a Microsoft 365 subscription.

You plan to implement Microsoft Teams.

You need to perform network quality and connectivity tests from an on-premises network to Microsoft 365 Online services by using the Network Testing Companion.

You install the Network Testing Companion module on a local Windows 10 device.

Which additional software should you install to perform the tests?

- A. Network Assessment Tool
- B. Windows Performance Analyzer (WPA)
- C. the Microsoft Teams desktop client
- D. Windows Assessment Toolkit

Correct Answer: A

Reference: https://www.lync.se/2019/09/network-testing-companion/

### **QUESTION 12**

Note: This question is part of a series of questions that present the same scenario. Each question in the series contains a unique solution that might meet the stated goals. Some question sets might have more than one correct solution, while

others might not have a correct solution.

After you answer a question in this section, you will NOT be able to return to it. As a result, these questions will not appear in the review screen.

Your company has 10 offices in North America and Europe.

The company has 5,000 users.

You plan to deploy Microsoft Teams for all the users.

You run a pilot project for the planned deployment.

You need to identify the network packet loss from the pilot computers to Microsoft Teams during calls.

Solution: From the Microsoft Teams admin center, you select Analytics and reports.

Does this meet the goal?

A. Yes

B. No

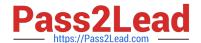

2023 Latest pass2lead MS-700 PDF and VCE dumps Download

Correct Answer: B

Reference: https://docs.microsoft.com/en-us/microsoftteams/turning-on-and-using-call-quality-dashboard

#### **QUESTION 13**

Your company has a Microsoft 365 subscription.

The company deploys Microsoft Teams for 5,000 users.

You need to generate a report that contains the following information:

1.

The number of active Microsoft Teams users during the last seven days.

2.

The number of active team channels during the last seven days. Which usage reports should you run?

- A. Teams device usage
- B. Teams live event usage
- C. Teams user activity
- D. Teams usage

Correct Answer: D

Reference: https://docs.microsoft.com/en-us/microsoftteams/teams-analytics-and-reports/teams-usage-report

### **QUESTION 14**

#### **HOTSPOT**

You have a Microsoft 365 subscription that uses Microsoft Teams.

You need to configure Microsoft Teams to meet the following requirements:

Enable live transcription for meetings.

Require that users record their name when they connect to a meeting by using a conferencing phone number. What should you configure for each requirement? To answer, select the appropriate options in the answer area. NOTE: Each correct selection is worth one point.

Hot Area:

# https://www.pass2lead.com/ms-700.html 2023 Latest pass2lead MS-700 PDF and VCE dumps Download

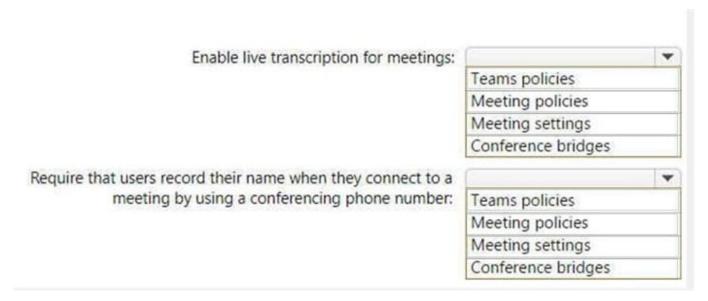

Correct Answer:

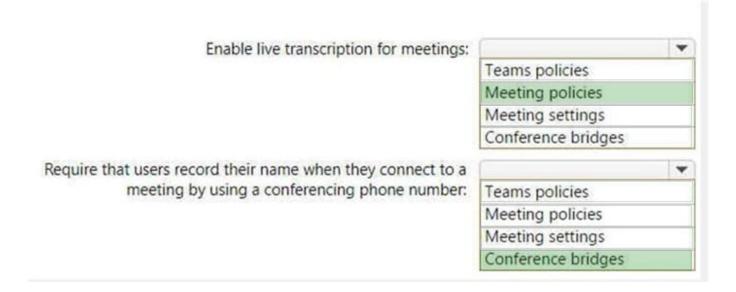

### **QUESTION 15**

You work as a Systems Administrator for your company. The company has a subscription to Microsoft 365 and all users have a Microsoft 365 E3 license.

The company network includes Windows Server 2019 servers that host a Virtual Desktop Infrastructure (VDI).

All company users use the Microsoft Teams desktop client in non-persistent virtual desktops.

Microsoft has released an update to the Microsoft Teams client that includes several new features.

You need to ensure that all virtual desktop users are able to use the updated Microsoft Teams clients.

Which of the following actions should you perform?

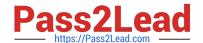

2023 Latest pass2lead MS-700 PDF and VCE dumps Download

- A. Configure the Teams Upgrade Policy with the Upgrade to Teams setting.
- B. Uninstall the Microsoft Teams MSI package from the VM image and install the latest version.
- C. Configure a Group Policy Object to deploy the latest version of the Microsoft Teams client.
- D. Configure Windows Updates on the servers hosting the VDI.

Correct Answer: B

MS-700 PDF Dumps

MS-700 Exam Questions

MS-700 Braindumps